Pour bien débuter votre année de seconde en mathématiques, nous vous proposons, après avoir pris un repos bien mérité, de revoir quelques notions indispensables pour la rentrée.

Dans ce but, nous avons sélectionné une série d'exercices interactifs, disponibles dans une classe virtuelle sur la plateforme WIMS de l'upjv.

Il est vivement conseillé d'utiliser le navigateur FIREFOX car des problèmes de compatibilité ont été rapportés avec les autres navigateurs.

Pour avoir accès à cette classe, rendez-vous sur le site

https://www.u-picardie.fr/wims/ , cliquez sur zone élèves, puis chercher la classe « Débuter en seconde », cliquez ensuite sur Entrer:

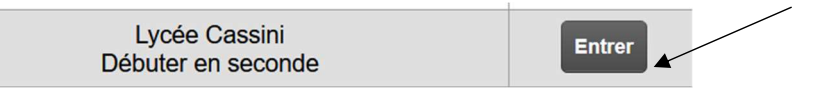

Vous pouvez aussi utiliser ce QRCODE :

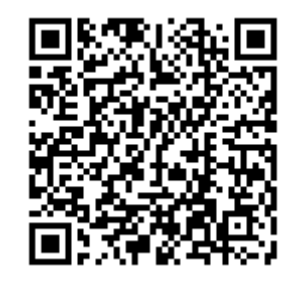

## Cliquez sur

Vous n'avez pas de compte dans cette classe virtuelle

**Inscription** 

Pour votre inscription, il vous sera demandé le mot de passe de la classe (qui ne vous servira qu'une seule fois), celui-ci est 1234 .

Pour bien débuter votre année de seconde en mathématiques, nous vous proposons, après avoir pris un repos bien mérité, de revoir quelques notions indispensables pour la rentrée.

Dans ce but, nous avons sélectionné une série d'exercices interactifs, disponibles dans une classe virtuelle sur la plateforme WIMS de l'upjv.

Il est vivement conseillé d'utiliser le navigateur FIREFOX car des problèmes de compatibilité ont été rapportés avec les autres navigateurs.

Pour avoir accès à cette classe, rendez-vous sur le site

https://www.u-picardie.fr/wims/ , cliquez sur zone élèves, puis chercher la classe « Débuter en seconde », cliquez ensuite sur Entrer:

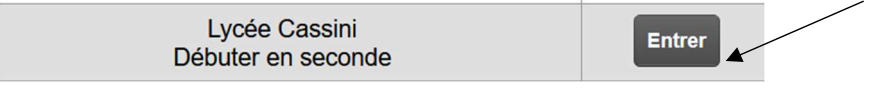

Vous pouvez aussi utiliser ce QRCODE :

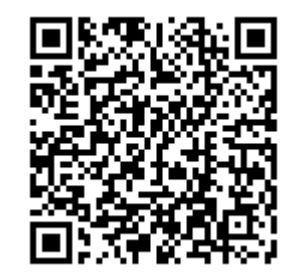

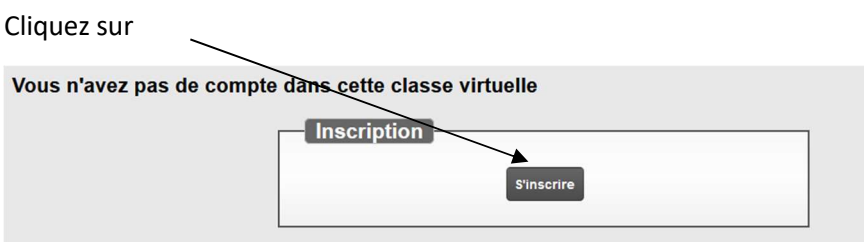

Pour votre inscription, il vous sera demandé le mot de passe de la classe (qui ne vous servira qu'une seule fois), celui-ci est 1234 .